## 1. Click the link below to go to the login screen.

[https://filemaker.lifesci.dundee.ac.uk/fmi/iwp/cgi?-db=RA\\_Databases&-loadframes](https://filemaker.lifesci.dundee.ac.uk/fmi/iwp/cgi?-db=RA_Databases&-loadframes)

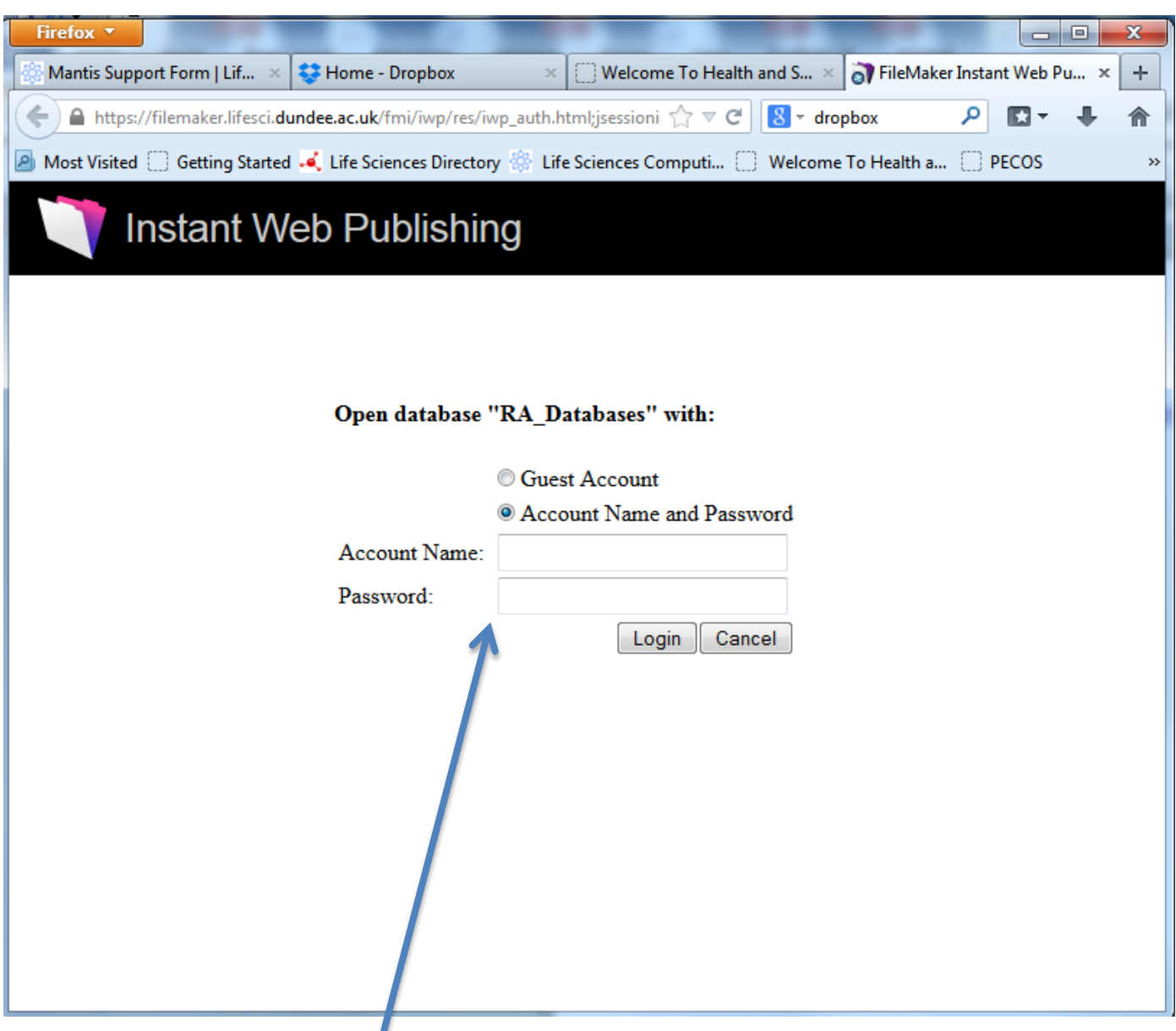

2. Enter your LSD username and password. This is usually your email name without the dot(s), e.g. lgrayson, and your email password.

3. Click the 'Risk Assessments – for work with Radiochemicals' option. This will display the list of current assessments, 12 in total.

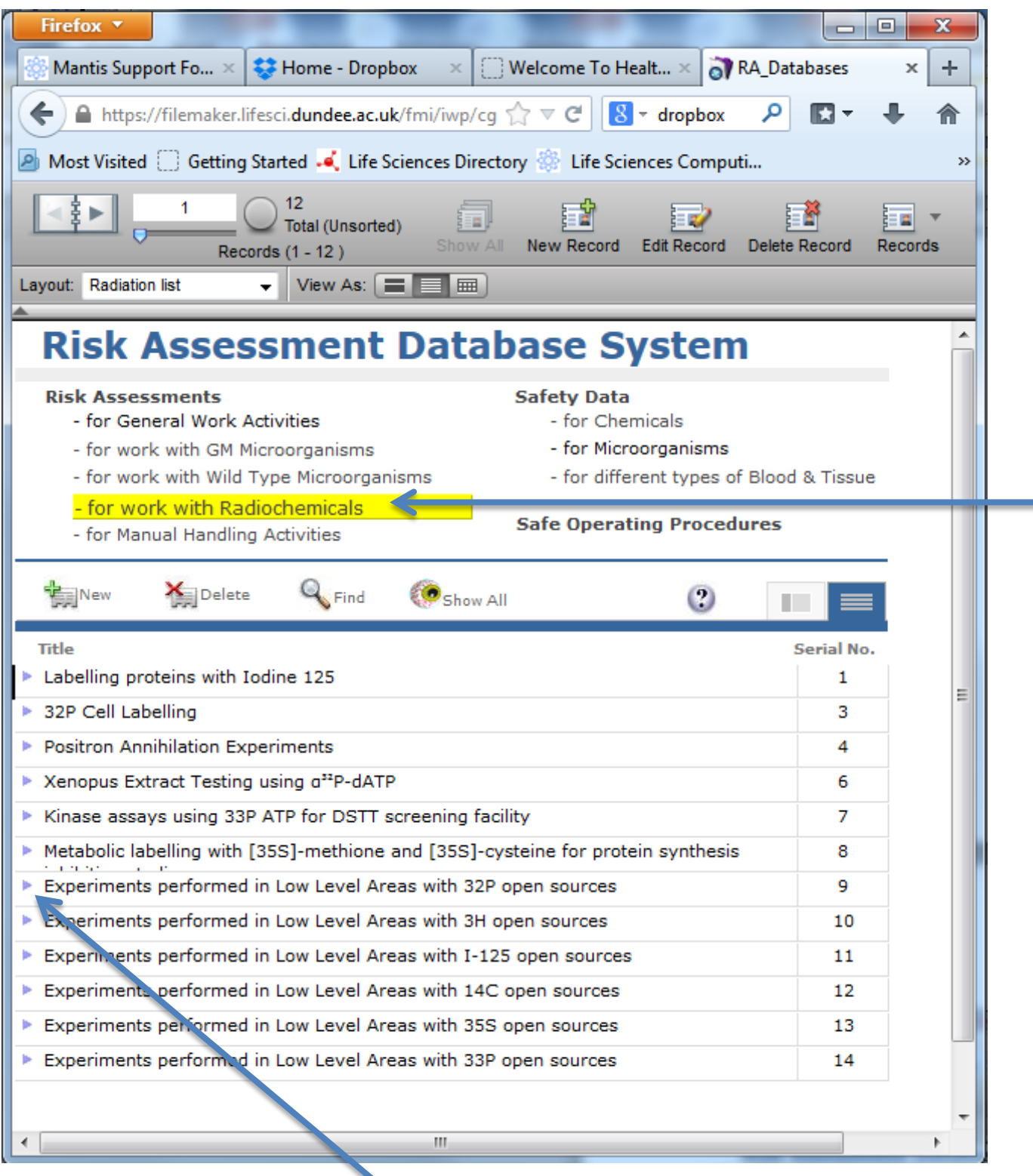

4. Click the left hand arrow to view the relevant assessment.

## 5. Click the blue bar once you've read and understood the assessment.

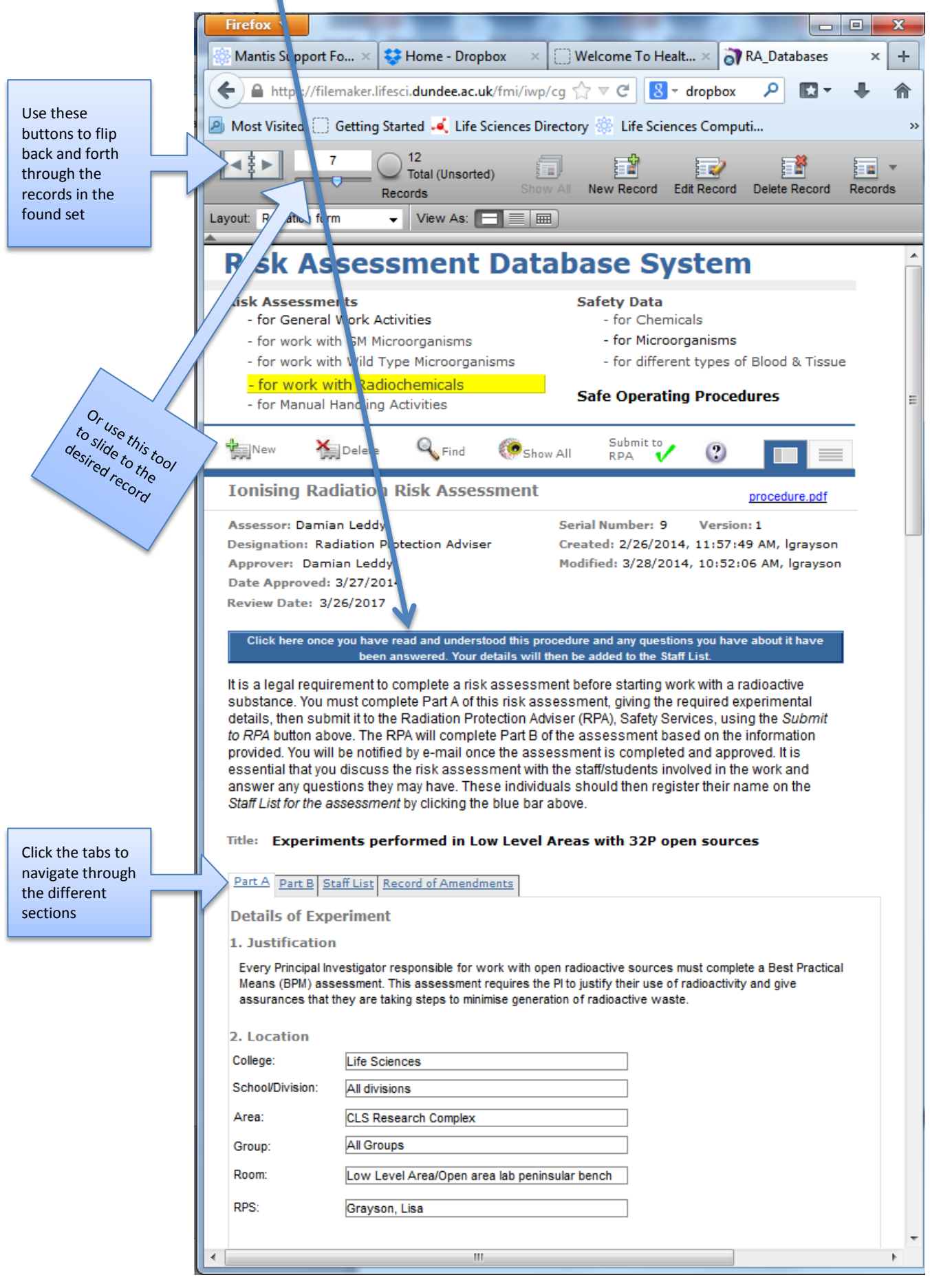

## 6. Your username and the current date should now appear on the Staff List.

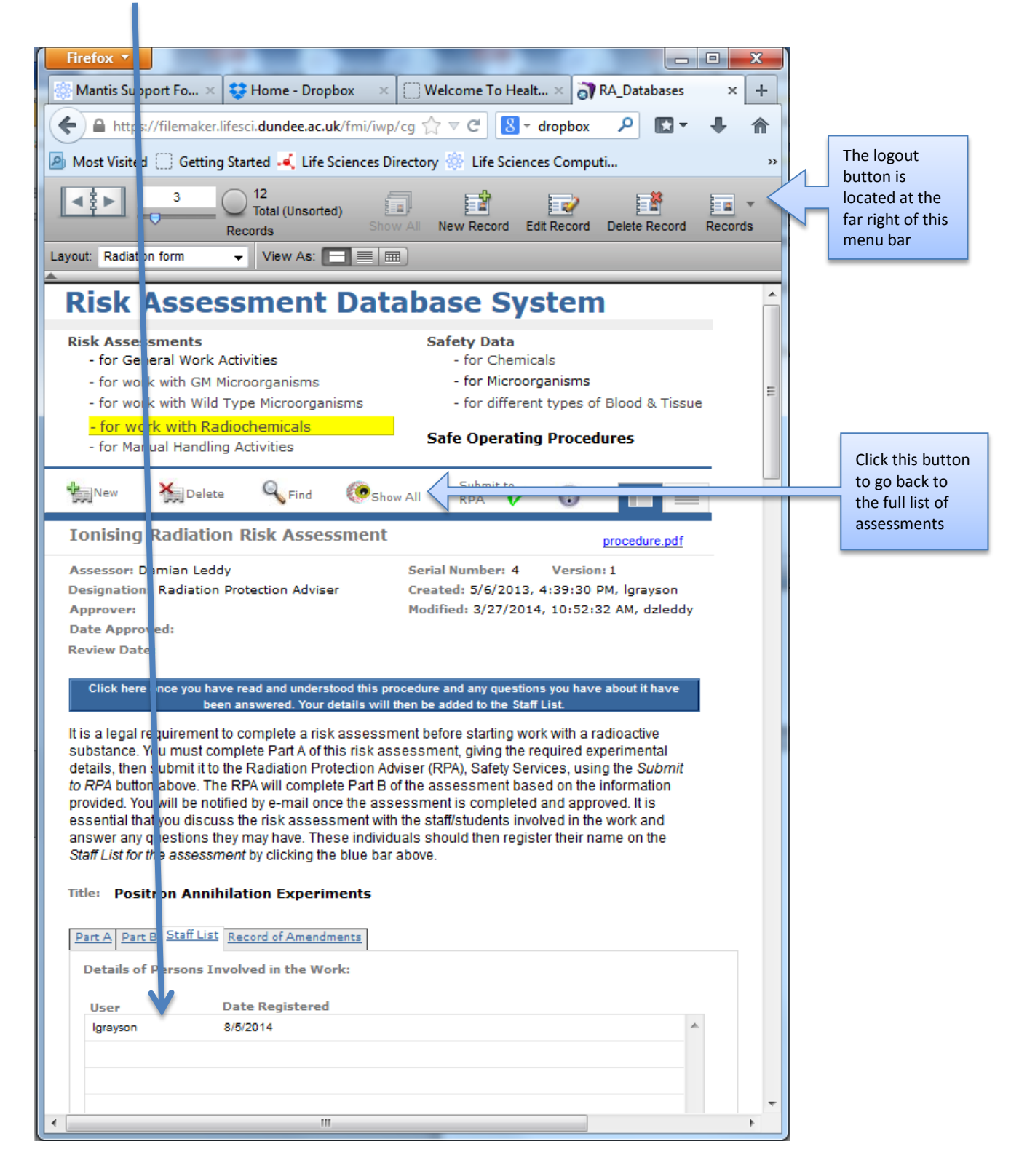

7. Once you've signed all the relevant assessments, log out using the button at the far right of the top menu bar.